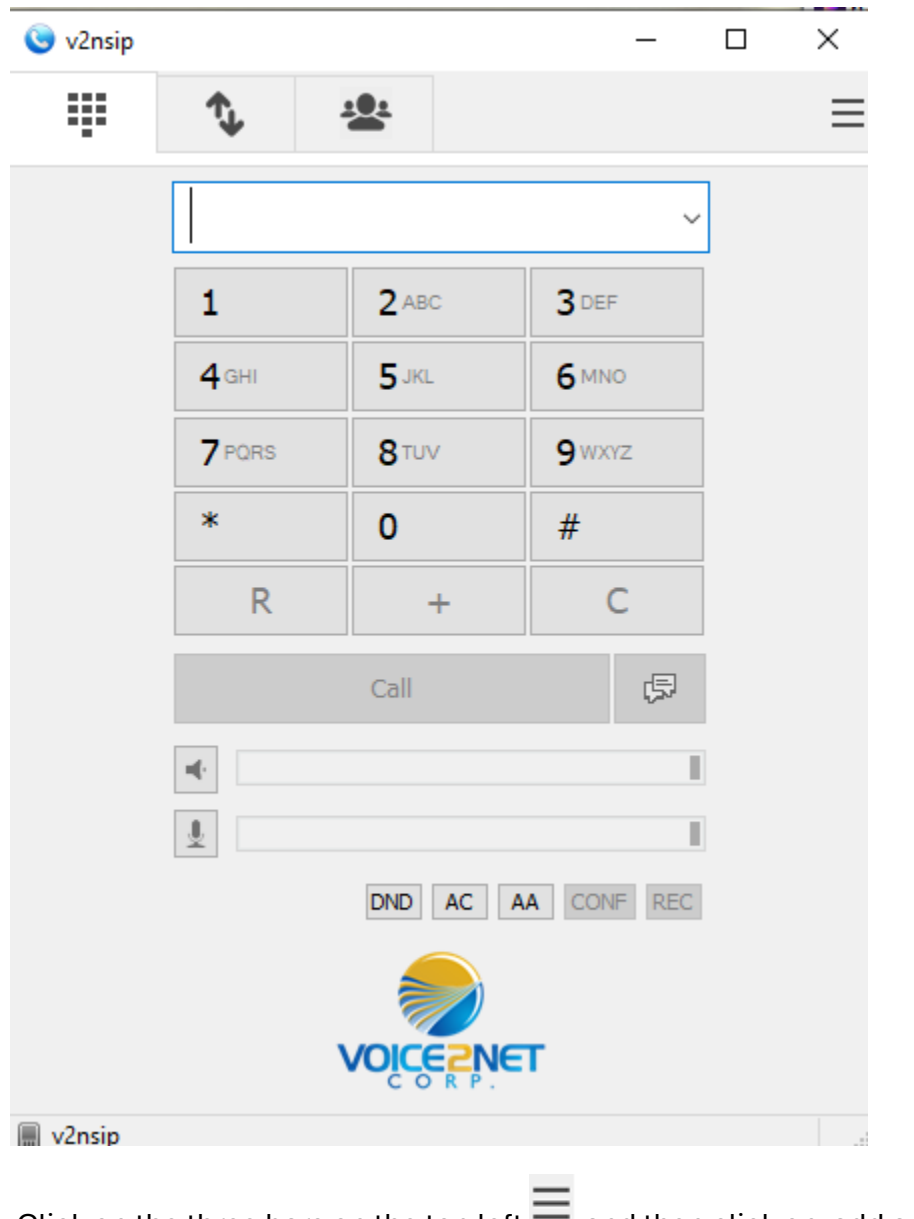

To setup the PC phone (v2nsip) you should have the screen below.

Click on the three bars on the top left  $\blacksquare$  and then click on add account

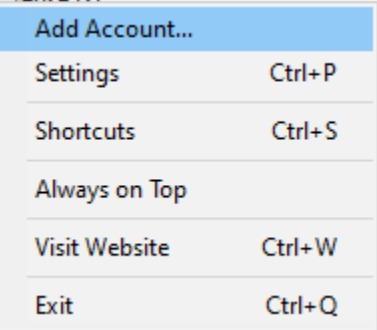

You will get the info below

In the form below the items you need to replace are

extension =

sip server =

password =

They will be emailed to you by voice2net corp in two separate emails for security reasons

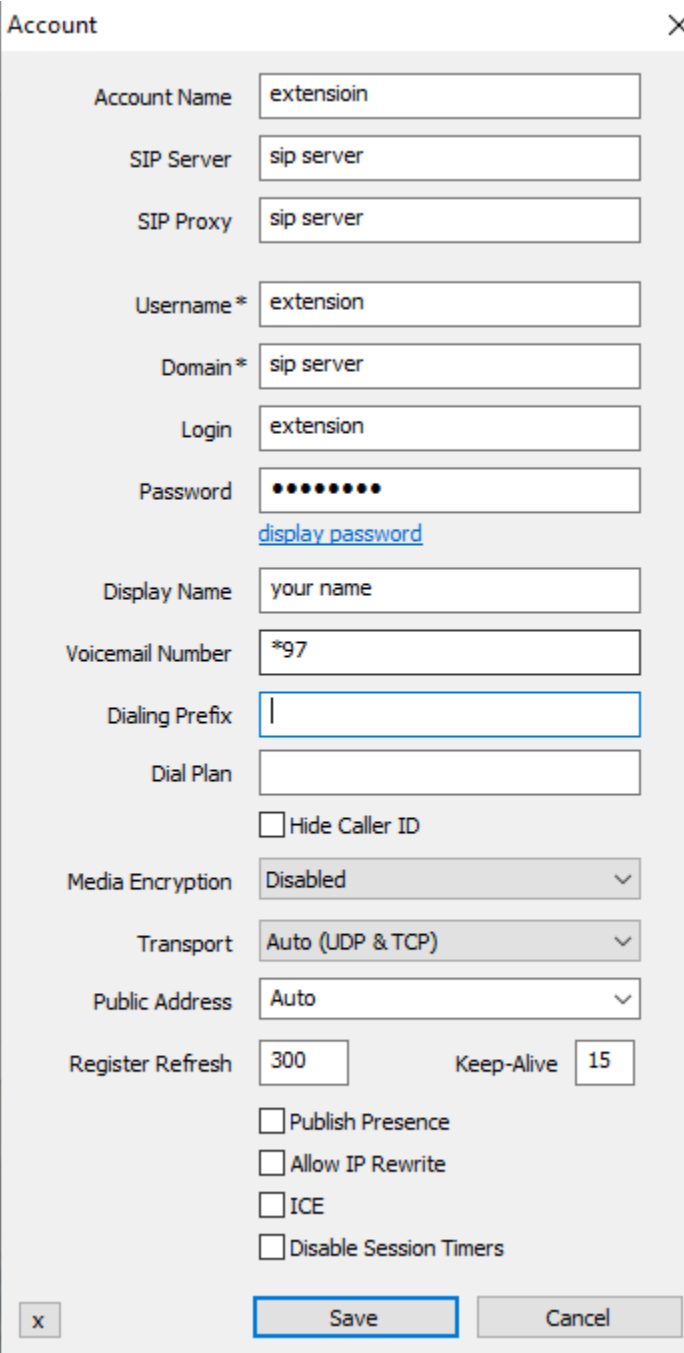